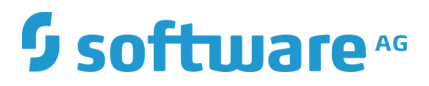

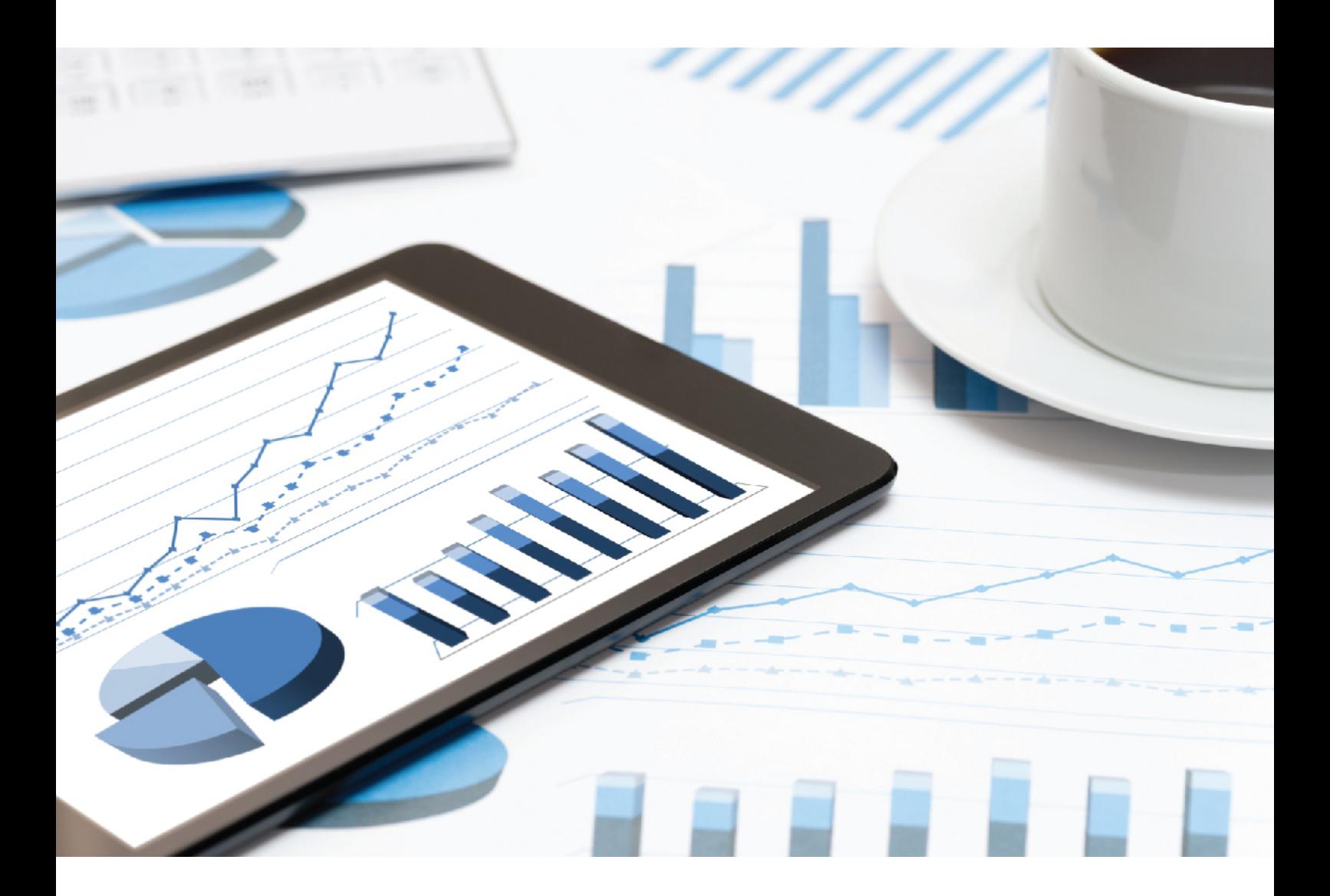

# **ARIS** INTERFACES VERS SAP SOLUTION MANAGER

VERSION 10.0 - SERVICE RELEASE 11

Décembre 2019

This document applies to ARIS Version 10.0 and to all subsequent releases.

Specifications contained herein are subject to change and these changes will be reported in subsequent release notes or new editions.

Copyright © 2010 - 2019 [Software AG,](http://www.softwareag.com/) Darmstadt, Germany and/or Software AG USA Inc., Reston, VA, USA, and/or its subsidiaries and/or its affiliates and/or their licensors.

The name Software AG and all Software AG product names are either trademarks or registered trademarks of Software AG and/or Software AG USA Inc. and/or its subsidiaries and/or its affiliates and/or their licensors. Other company and product names mentioned herein may be trademarks of their respective owners.

Detailed information on trademarks and patents owned by Software AG and/or its subsidiaries is located at http://softwareag.com/licenses.

Use of this software is subject to adherence to Software AG's licensing conditions and terms. These terms are part of the product documentation, located at http://softwareag.com/licenses and/or in the root installation directory of the licensed product(s).

This software may include portions of third-party products. For third-party copyright notices, license terms, additional rights or restrictions, please refer to "License Texts, Copyright Notices and Disclaimers of Third Party Products". For certain specific third-party license restrictions, please refer to section E of the Legal Notices available under "License Terms and Conditions for Use of Software AG Products / Copyright and Trademark Notices of Software AG Products". These documents are part of the product documentation, located at

http://softwareag.com/licenses and/or in the root installation directory of the licensed product(s).

# <span id="page-2-0"></span>Contenu

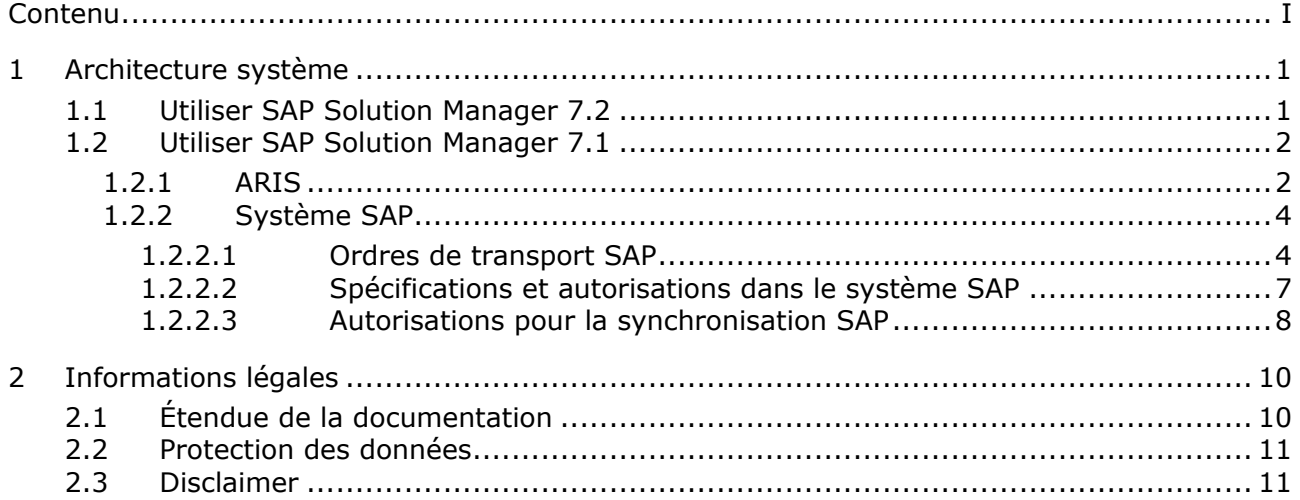

### <span id="page-3-0"></span>1 Architecture système

ARIS contient différents produits et interfaces qui permettent de connecter ARIS à SAP® Solution Manager. En fonction de la version SAP® Solution Manager utilisée, vous devez effectuer des modifications supplémentaires.

D'autres documents et le système d'aide contiennent de plus amples informations. Pour plus de détails, consultez les manuels **ARIS for SAP Solutions** et **SAP Requirements for SAP Solutions** sur le DVD, le centre de téléchargement ARIS [\(https://aris.softwareag.com/\)](https://aris.softwareag.com/) ou Empower [\(https://empower.softwareag.com/\)](https://empower.softwareag.com/).

### <span id="page-3-1"></span>1.1 Utiliser SAP Solution Manager 7.2

ARIS et SAP Solution Manager 7.2 communiquent via un accès HTTP. Pour ce faire, certaines conditions doivent être remplies dans le système SAP. En général, le système n'a plus besoin d'ordres de transport (page [4\)](#page-6-1). Le fichier **sapjco3.jar** (page [2\)](#page-4-0) n'est nécessaire pour ARIS Architect ou ARIS Designer que si vous souhaitez **lancer une action** telle que **Lancer l'exécutable**, **Afficher blueprint** et **Afficher configuration**(client).

L'ordre de transport pour la synchronisation et le fichier **sapjco3.jar** du côté serveur ne sont requis que pour la migration de données. Pour plus de détails, consultez le fichier **Migrating SAP projects to SAP**® **Solution Manager 7.2 solutions** disponible sur DVD, dans le Centre de téléchargement ARIS [\(https://aris.softwareag.com/\)](https://aris.softwareag.com/) ou sur Empower [\(https://empower.softwareag.com/\)](https://empower.softwareag.com/).

Pour pouvoir utiliser SAP Solution Manager 7.2, les conditions suivantes doivent être remplies:

#### **Authentification spécifiée**

Les droits nécessaires se trouvent dans le profil **ZSOLDOCAPIACCESS.SAP** (cf. ARIS DVD\Add-ons\ARIS\_Architect\_extension\_pack\_SAP\Authentication). Le profil est importé dans le système SAP à l'aide de l'exécutable **PFCG**.

**Service activé**

Pour autoriser l'accès HTTP au système, le service **PROCESSMANAGEMENT** (default\_host/sap/opu/odata/sap) doit être activé. Le service est activé à l'aide de l'exécutable **SICF**.

#### **Profil de recherche de virus activé**

Pour éviter des problèmes causés par un programme antivirus installé, un profil de recherche de virus par défaut a été défini (exécutable **VSCANPROFILE**).

<span id="page-3-2"></span>Activez et désactivez le profil de recherche de virus (exécutable **/IWFND/VIRUS\_SCAN**). Si des erreurs se produisent, utilisez l'exécutable **/IWFND/ERROR\_LOG** pour consulter le journal des erreurs.

### 1.2 Utiliser SAP Solution Manager 7.1

ARIS contient différents produits et interfaces qui permettent de connecter ARIS à SAP® Solution Manager 7.1. Ce chapitre traite des interfaces.

Selon les fonctionnalités mises à disposition, vous devez effectuer d'autres adaptations.

- **Utilisez la synchronisation SAP®**
- Utiliser les exécutables/vues de personnalisation
- Si vous utilisez ARIS Publisher, vous devez configurer la connexion aux systèmes SAP®.
- Assurez-vous que les utilisateurs sont créés dans le système SAP® et qu'ils disposent des droits nécessaires (page [7\)](#page-9-0).

D'autres documents et le système d'aide contiennent de plus amples informations. Pour plus de détails, consultez les manuels **ARIS for SAP Solutions** et **SAP Requirements** sur le DVD, le centre de téléchargement ARIS [\(https://aris.softwareag.com/\)](https://aris.softwareag.com/) ou Empower [\(https://empower.softwareag.com/\)](https://empower.softwareag.com/).

### <span id="page-4-0"></span>1.2.1 ARIS

L'interface ARIS vous offre toutes les fonctionnalités pour connecter ARIS à SAP® Solution Manager.

Selon les fonctions souhaitées, le fichier **sapjco3.jar** doit être mis à disposition sur les ordinateurs clients et/ou sur ARIS Server. Ce connecteur Java permet d'établir la connexion avec le système SAP® à l'aide des paramètres d'accès SAP®. Pour des raisons de droits de licence, ceux-ci ne peuvent pas être installés automatiquement. Le fichier **sapjco3.jar** est requis pour les fonctions suivantes.

- **Synchronisation** (ARIS Server)
- **Lancer l'exécutable** (client)
- **Afficher Blueprint** (client)
- **Afficher configuration** (client)
- **Documentation** (client)

Les fonctionnalités client mentionnées requièrent une installation locale de SAP® GUI for Windows. Pour plus de détails, consultez **ARIS for SAP** et **SAP Requirements** sur DVD, le Centre de téléchargement ARIS [\(https://aris.softwareag.com/\)](https://aris.softwareag.com/) ou Empower [\(https://empower.softwareag.com/\)](https://empower.softwareag.com/).

L'image suivante montre l'interaction entre les différents systèmes et composants lors de l'exécution des fonctionnalités mentionnées ci-dessus.

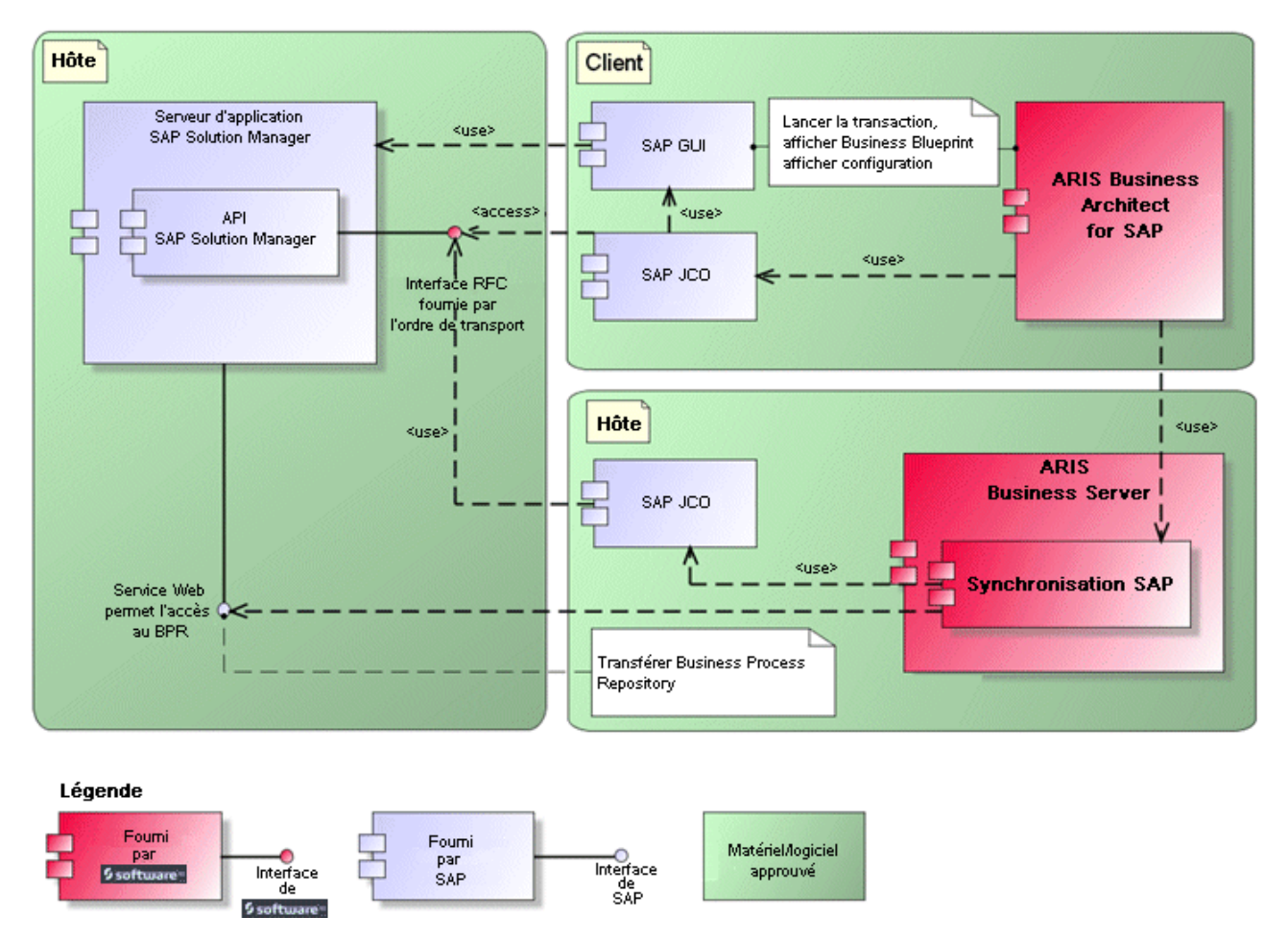

Illustration 1: Synchronisation SAP®, Lancer l'exécutable, Afficher Blueprint

Si vous souhaitez utiliser la fonctionnalité **Synchronisation**, vous devez mettre SAP® Java Connector à disposition côté serveur. En outre, vous avez besoin de SAP® Solution Manager. Pour plus de détails, consultez **ARIS for SAP**® **Solutions** et **ARIS Requirements for SAP**® **Solutions** sur le DVD, le centre de téléchargement ARIS [\(https://aris.softwareag.com/\)](https://aris.softwareag.com/) ou Empower [\(https://empower.softwareag.com/\)](https://empower.softwareag.com/).

L'interface RFC de Software AG encapsule l'API SAP interne de SAP® Solution Manager. Tous les appels via l'interface utilisent des fonctionnalités propres à SAP et utilisées par le système SAP lui-même. Cela permet de garantir que les modifications de SAP sont les plus transparentes possible pour l'interface.

Si vous utilisez SAP® Solution Manager 7.2, les ordres de transport ne sont plus nécessaires. Pour que la synchronisation SAP® entre **ARIS** et **SAP**® **Solution Manager 7.1** puisse se faire, votre administrateur doit importer l'ordre de transport actuel dans le système SAP®.

Vous trouverez l'ordre de transport sur le support d'installation

(.../Add-ons/ARIS\_Architect\_extension\_pack\_SAP/ABAP/Solution Manager/). Les modules de

fonctions sont créés dans le paquet **/IDS/ARIS\_SOLAR** dans le groupe de fonctions **/IDS/ARIS\_SOLAR\_001**.

L'image suivante montre l'interaction entre les différents systèmes et composants lors de l'exécution de la fonction **Run customizing transaction/vue** (client).

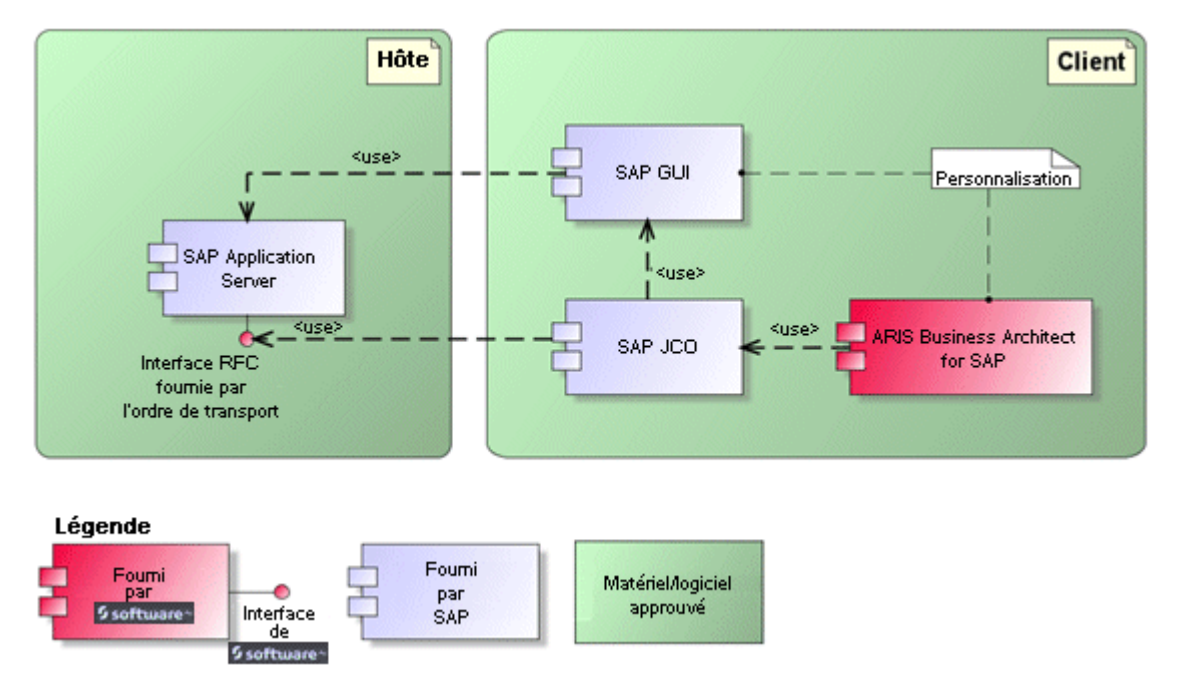

Illustration 2: Personnalisation

L'interface RFC vers la personnalisation consiste en une seule composante de fonction qui permet d'appeler l'exécutable de modification de vues avec comme paramètre la vue gérée dans ARIS.

# <span id="page-6-0"></span>1.2.2 Système SAP

Selon les fonctionnalités que vous souhaitez mettre à disposition, vous devez importer différents ordres de transport, créer des utilisateurs et affecter des droits.

### <span id="page-6-1"></span>1.2.2.1 Ordres de transport SAP

ARIS a besoin de composantes de fonctions spécifiques pour accéder à des systèmes SAP®.

#### SYNCHRONISATION SAP®

Si vous utilisez SAP® Solution Manager 7.2, les ordres de transport ne sont plus nécessaires. Pour que la synchronisation SAP® entre **ARIS** et **SAP**® **Solution Manager 7.1** puisse se faire, votre administrateur doit importer l'ordre de transport actuel dans le système SAP®.

Vous trouverez l'ordre de transport sur le support d'installation

(.../Add-ons/ARIS\_Architect\_extension\_pack\_SAP/ABAP/Solution Manager/). Les modules de fonctions sont créés dans le paquet **/IDS/ARIS\_SOLAR** dans le groupe de fonctions **/IDS/ARIS\_SOLAR\_001**.

L'ordre de transport contient les objets suivants.

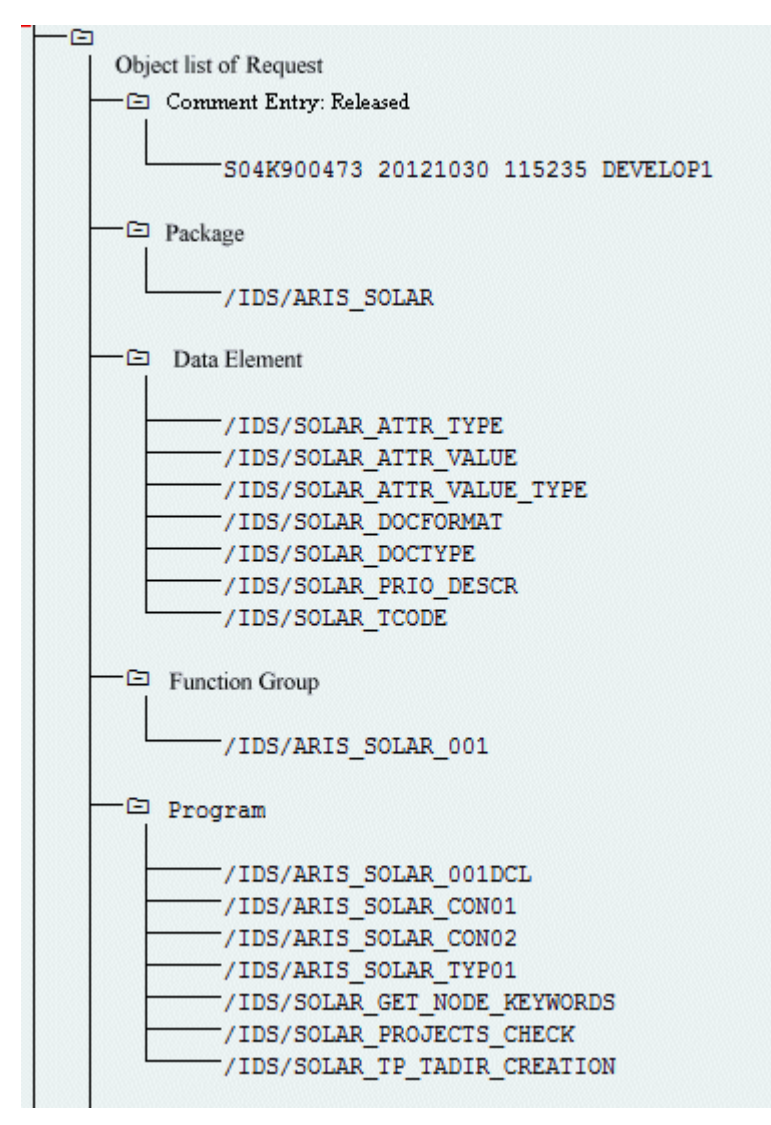

Illustration 3: Ordre de transport : Synchronisation SAP® (1)

| — 臼 Table |                                |
|-----------|--------------------------------|
|           |                                |
|           | /IDS/SOLAR ATTR LINE           |
|           | /IDS/SOLAR_COMP_LINE           |
|           | /IDS/SOLAR_DOCT_TO_STATES_LINE |
|           | /IDS/SOLAR_FUNC_VERS_S         |
|           | /IDS/SOLAR_GLATT_LINE          |
|           | /IDS/SOLAR_INST_COMPS_S        |
|           | /IDS/SOLAR KEYWORD LINE        |
|           | /IDS/SOLAR MAPPING LINE        |
|           | /IDS/SOLAR_NODE_S              |
|           | /IDS/SOLAR_PROD_COMP_S         |
|           | /IDS/SOLAR_PROD_CONFLICT_S     |
|           | /IDS/SOLAR PROD INSTANCE_S     |
|           | /IDS/SOLAR_PROJECT_STATUS_S    |
|           | /IDS/SOLAR_PROJ_DOC            |
|           | /IDS/SOLAR PROJ PERMISSION S   |
|           | /IDS/SOLAR_ROLE_LINE           |
|           | /IDS/SOLAR_SELECT_VALUE_LINE   |
|           | /IDS/SOLAR_STARTREL_2_S        |
|           | /IDS/SOLAR_STARTREL_LINE       |
|           | /IDS/SOLAR_TPROJECTT_EXTD_LINE |
|           | /IDS/SOLAR_TPROJECTT_LINE      |
|           | /IDS/SOLAR_TRANSACT_LINE       |
|           | /IDS/SOLAR_USED_CONTEXT_LINE   |
|           | /IDS/SOLAR VERSIONS S          |
|           | -/IDS/SOLAR VERS CONFLICT S    |
|           |                                |
|           | -⊡ Table Type                  |
|           |                                |
|           | /IDS/SOLAR_ATTR_SELECT_VALUES  |
|           | /IDS/SOLAR ATTR TAB            |
|           | /IDS/SOLAR COMP                |
|           | /IDS/SOLAR_COMPS               |
|           | /IDS/SOLAR_DOCT_STATES_MAPPING |
|           | /IDS/SOLAR_GLATT_TAB           |
|           | /IDS/SOLAR KEYWORD T           |
|           | /IDS/SOLAR_MAPPING             |
|           | /IDS/SOLAR_PROD_COMP_T_        |
|           | /IDS/SOLAR_PROD_CONFLICT_T_    |
|           | /IDS/SOLAR_PROJ_DOCS__         |
|           | /IDS/SOLAR_STARTREL_TAB        |
|           | /IDS/SOLAR_TPROJECTT_EXTD_TAB  |
|           | -/IDS/SOLAR_TPROJECTT_TAB      |
|           | /IDS/SOLAR_USED_CONTEXT        |
|           | -/IDS/SOLAR_VERSIONS T         |
|           | //IDS/SOLAR_VERS_CONFLICT_T    |

Illustration 4: Ordre de transport : Synchronisation SAP® (2)

#### PERSONNALISATION

Pour pouvoir lancer des transactions IMG (transactions de personnalisation) et ouvrir des vues de personnalisation à partir d'ARIS, vous devez importer l'ordre de transport actuel dans le système SAP® . Vous trouverez l'ordre de transport sur le support d'installation sous **Add-ons\ARIS Architect extension pack SAP\ABAP\Customizing**. La composante de fonction **IDS/VIEW\_MAINTENANCE\_CALL** est créée dans le groupe de fonctions **IDS/ARIS\_CUSTOMIZING**. Ce groupe de fonctions est affecté au paquet **IDS/ARIS\_CUSTOMIZING**.

L'ordre de transport contient les objets suivants.

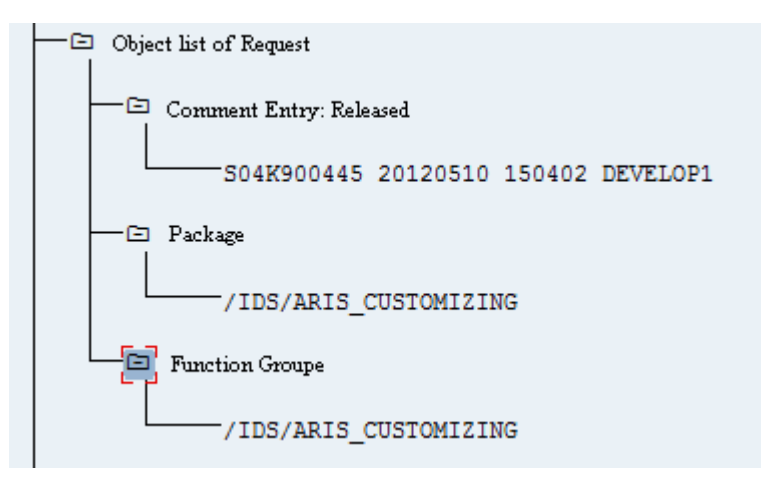

Illustration 5: Ordre de transport Personnalisation

### <span id="page-9-0"></span>1.2.2.2 Spécifications et autorisations dans le système **SAP**

Si vous comptez utiliser **ARIS for SAP**® **Solutions**, des exigencess supplémentaires doivent être remplies. Pour plus de détails, consultez **ARIS for SAP**® **Solutions** et **ARIS Requirements for SAP**® **Solutions** sur le DVD, le centre de téléchargement ARIS [\(https://aris.softwareag.com/\)](https://aris.softwareag.com/) ou Empower [\(https://empower.softwareag.com/\)](https://empower.softwareag.com/).

- Assurez-vous que les utilisateurs sont créés dans le système SAP® et qu'ils ont les droits RFC.
- Les ports spéciaux SAP **sapgw00 3300/tcp** et **sapdp00 3200/tcp** doivent être activés dans le fichier Windows Services de l'ordinateur client (C:\Windows/ system32/ drivers/ etc/). En général, ces ports sont ajoutés automatiquement lors de l'installation de SAP GUI.
- Si vous utilisez des groupes de serveurs l'accès (routeurs SAP), vous devez saisir les ports SAP manuellement de façon consécutive. Par défaut, le format d'un numéro de port est **3300** plus le **<numéro de système SAP>** utilisé. Si, par exemple, le numéro de système est **03**, le numéro de port **3303** doit être saisi. Les entrées qui n'ont pas été saisies de façon consécutive sont ignorées.

### <span id="page-10-0"></span>1.2.2.3 Autorisations pour la synchronisation SAP

Pour que cette fonctionnalité soit disponible, des rôles spécifiques doivent être attribués aux utilisateurs dans le système SAP®. Les utilisateurs reçoivent ainsi toutes les autorisations nécessaires. Les rôles suivants doivent être affectés :

- le rôle prédéfini **SAP\_SOLAR01\_ALL**
- le rôle prédéfini **SAP\_SMSY\_ALL** (droit de lecture)
- un rôle à définir avec des droits RFC.

Créez le rôle à définir à l'aide de l'exécutable **PFCG**. Affectez au rôle les objets d'autorisation **S\_RFC** et **S\_RFCACL**.

#### VALEURS POUR L'OBJET D'AUTORISATION S\_RFC

L'illustration affiche les valeurs à entrer.

Dans le champ **ACTVT**, sélectionnez l'activité **Exécuter**.

Vous trouverez tous les noms à entrer pour l'objet d'autorisation **S\_RFC** de l'objet RFC à protéger dans le champ **RFC\_NAME**. Les entrées sélectionnées **SDIFRUNTIME**, **STFC** et **IDS/ARIS\_SOLAR\_001** doivent être complétées.

Dans le champ **RFC\_TYPE**, sélectionnez le type **Groupe de fonctions**.

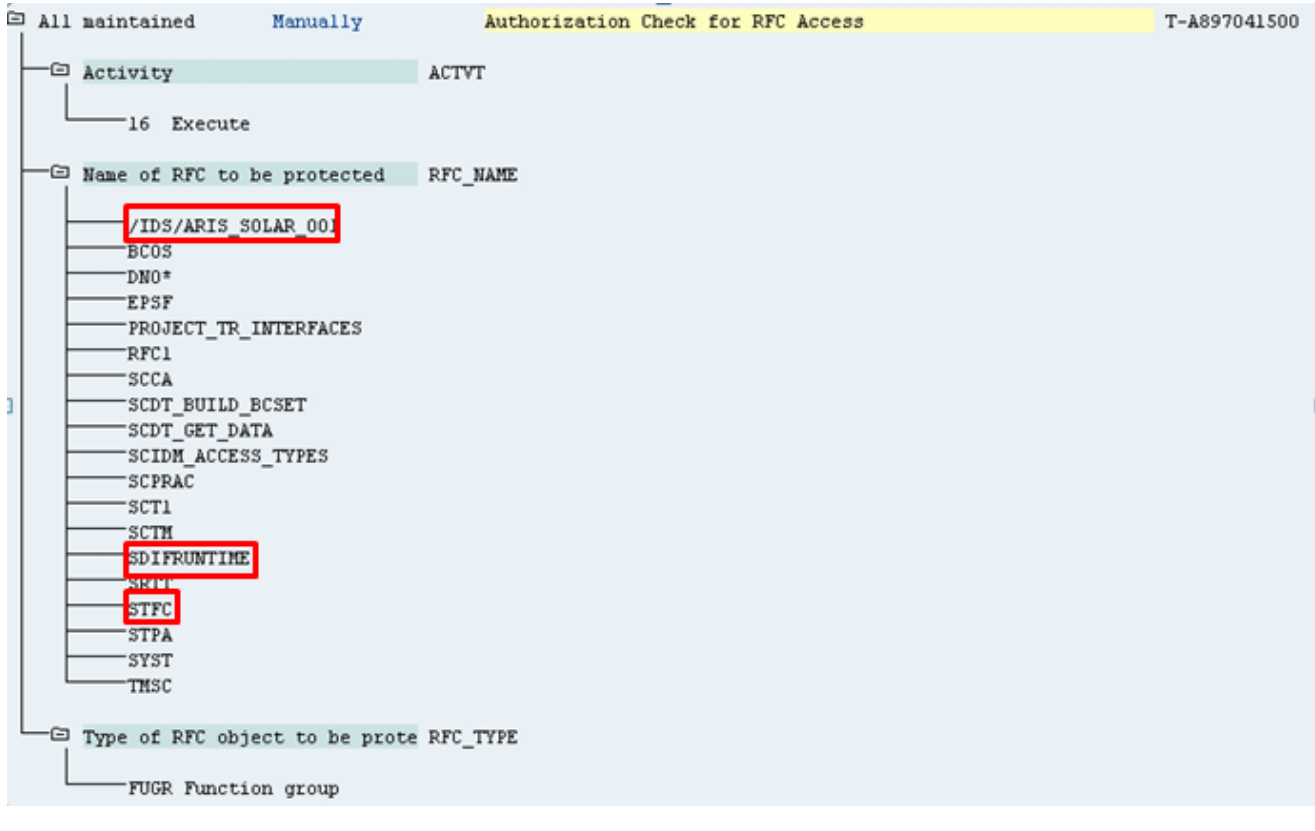

Illustration 6: Objet d'autorisation 'S\_RFC'

#### VALEURS POUR L'OBJET D'AUTORISATION S\_RFCACL

L'objet d'autorisation **S\_RFCACL** a besoin de toutes les autorisations.

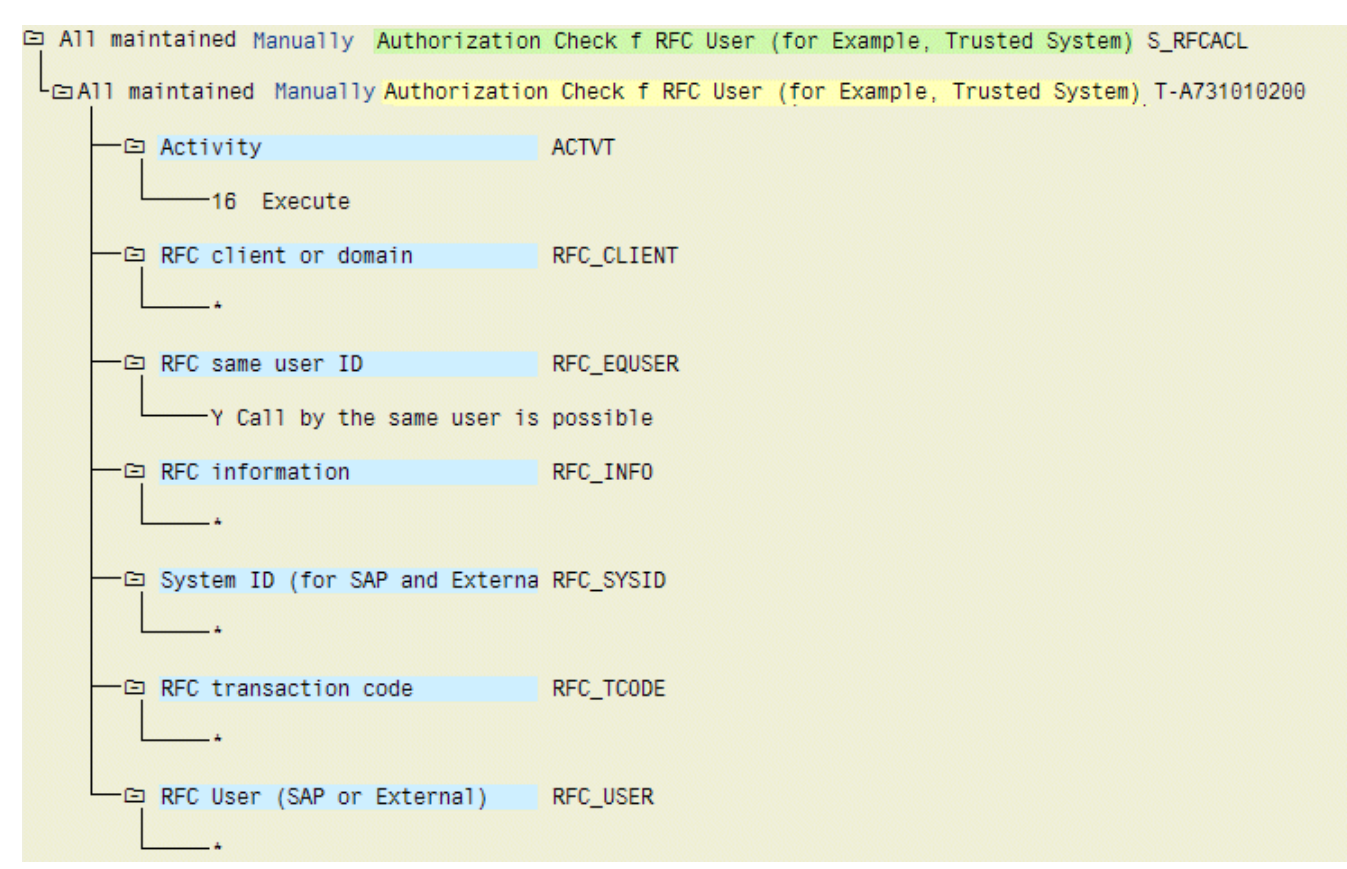

Illustration 7: Objet d'autorisation 'S\_RFCACL'

# <span id="page-12-0"></span>2 Informations légales

# <span id="page-12-1"></span>2.1 Étendue de la documentation

Les informations fournies sont le reflet des configurations et fonctionnalités en leur état à la date de la publication. Vu que le processus de réalisation de la documentation et celui du logiciel sont soumis à des cycles de production différents, il est possible que la description des configurations et des fonctionnalités diffèrent du contexte effectif. Les notes de publication qui accompagnent ce produit donnent les informations requises quant à ces différences. Veuillez lire les notes de publication et vous informer concernant l'installation, la configuration et l'utilisation du produit.

Si vous souhaitez procéder à une installation technique et/ou professionnelle des fonctionnalités du système sans recourir aux services de consultation proposés par Software AG, vous devez disposer de connaissances approfondies du système à installer, des objectifs recherchés ainsi que des systèmes cibles et de leur interopérabilité. En raison de la diversité de plateformes et de configurations matérielles et logicielles interdépendantes, nous ne pouvons décrire que des installations spécifiques. Il n'est pas possible de traiter de toutes les configurations et interdépendances.

Veuillez tenir compte des instructions des fabricants en cas de combinaison de différentes technologies, notamment des communiqués récents sur leurs sites Internet concernant les autorisations. Nous ne pouvons dès lors pas garantir l'installation et le fonctionnement parfait de systèmes tiers validés et nous ne fournissons pas d'assistance dans ce cadre. Veuillez toujours respecter les consignes mentionnées dans les manuels d'installation des différents fabricants. En cas de problème, veuillez vous adresser au fabricant et éditeur concerné.

Si vous avez besoin d'aide pour l'installation de systèmes tiers, adressez-vous à l'organisation locale du service des ventes Software AG. A cet effet, il convient de garder à l'esprit que de telles adaptations personnalisées ne sont pas couvertes par le contrat de maintenance de logiciels standard de Software AG et qu'elles ne sont effectuées que sur demande et acceptations séparées.

Si une description se rapporte à un produit ARIS spécifique, c'est ce produit qui est désigné. Dans les autres cas, les désignations des produits ARIS sont utilisées comme suit :

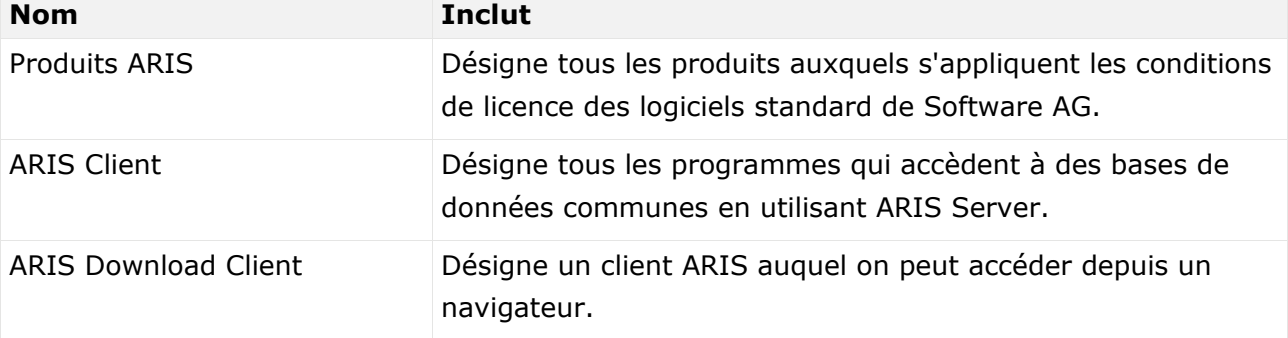

### <span id="page-13-0"></span>2.2 Protection des données

Les fonctionnalités des produits Software AG sont conformes au traitement des données personnelles selon le règlement général européen de protection des données (RGPD). Le cas échéant, les étapes appropriées sont documentées dans la documentation de l'administration respective.

### <span id="page-13-1"></span>2.3 Disclaimer

Les produits ARIS sont prévus pour être utilisés par des particuliers. Les processus automatiques tels que la génération de contenu et l'importation d'objets/artefacts par interfaces peuvent générer un volume de données très important dont le traitement peut entraîner le dépassement des capacités de traitement et des limites physiques. Les limites de traitement sont par exemple dépassées lorsque des modèles et des diagrammes sont supérieurs à la surface de modélisation maximale ou lorsqu'un nombre très important de processus de traitement sont lancés simultanément. Les limites physiques peuvent être dépassées lorsque la mémoire disponible pour l'exécution des opérations ou l'enregistrement des données est insuffisante.

L'exploitation d'ARIS conforme aux règles suppose qu'une connexion réseau fiable et rapide est disponible. Un réseau présentant un temps de réponse insuffisant réduit la performance du système et peut entraîner des délais d'attente.

Si votre produit contient le Stockage de documents ARIS, les règles suivantes s'appliquent :

Le Stockage de documents ARIS a été testé avec 40 000 artefacts. Cela comprend des documents, des versions du document et des répertoires. Nous recommandons la surveillance du nombre et de la taille globale des artefacts enregistrés et l'archivage de certains artefacts au besoin.

Si des produits ARIS sont utilisés dans un environnement virtuel, des ressources suffisantes doivent être disponibles afin d'éviter une surréservation.

Le système a été testé dans des scénarios comportant 100 000 groupes (répertoires), 100 000 utilisateurs et 1 000 000 artefacts de modélisation. Il prend en charge une surface de modélisation de 25 mètres carrés.

Si des projets ou des référentiels dépassent ces limites, il existe une fonction très performante permettant de les diviser en parties plus petites pouvant être éditées.

Toutefois, il peut y avoir des restrictions concernant l'utilisation de l'administration de processus, dans l'Administration ARIS, le Stockage de documents ARIS, la Fenêtre de processus ARIS et la liste des tâches, ainsi que la génération de processus exécutables. Process Governance est testé et approuvé pour 1 000 instances de processus parallèles. Ce nombre peut toutefois être différent selon la complexité du processus, par exemple lorsque des rapports individuels sont intégrés.

Le Stockage de documents ARIS a été testé avec 40 000 artefacts. Cela comprend des documents, des versions du document et des répertoires. Nous recommandons la surveillance du nombre et de la taille globale des artefacts enregistrés et l'archivage de certains artefacts au besoin.

Le présent manuel décrit les paramètres et les fonctionnalités d'ARIS 10.0 au moment de l'impression. Pour la version Service Release, le système d'aide et tous les autres documents ne sont pas mis à jour dans toutes les langues. Pour l'instant, le système d'aide est uniquement disponible en anglais. Ce document risque donc de ne pas envisager toutes les éventualités, notamment le cas d'un système individuel ou de configurations par projet. Software AG recommande donc avec insistance de faire appel à ses services de consulting pour la migration de projets ARIS existants en vue de continuer à les utiliser avec SAP® Solution Manager 7.2. Vous pouvez commander ces services auprès de votre représentant Software AG